# **VW1000/VW1010 VW1020/VW1030 Elektronische Variometer**

# **Bedienungsanleitung**

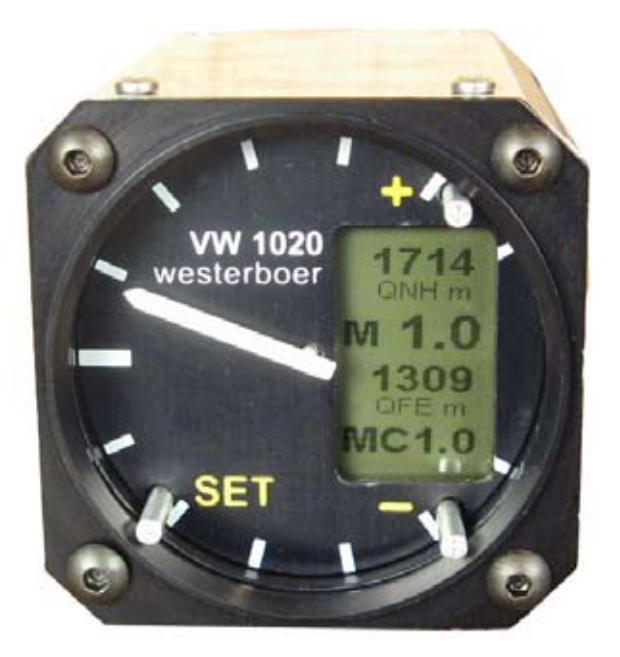

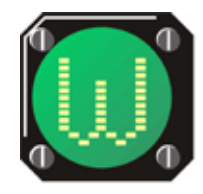

Dr. rer. nat. Westerboer, Hofhansel & Cie GmbH

### VW1000 Bedienungsanleitung Ausgabe Januar 2017, V1.21

© Dr. Westerboer GmbH

Dr. Westerboer GmbH Prößlstraße 18 D-92637 Weiden

Telefon: 0961-26916 Fax: 0961-6342055

www.westerboer.de mailto@westerboer.de

# **Inhalt**

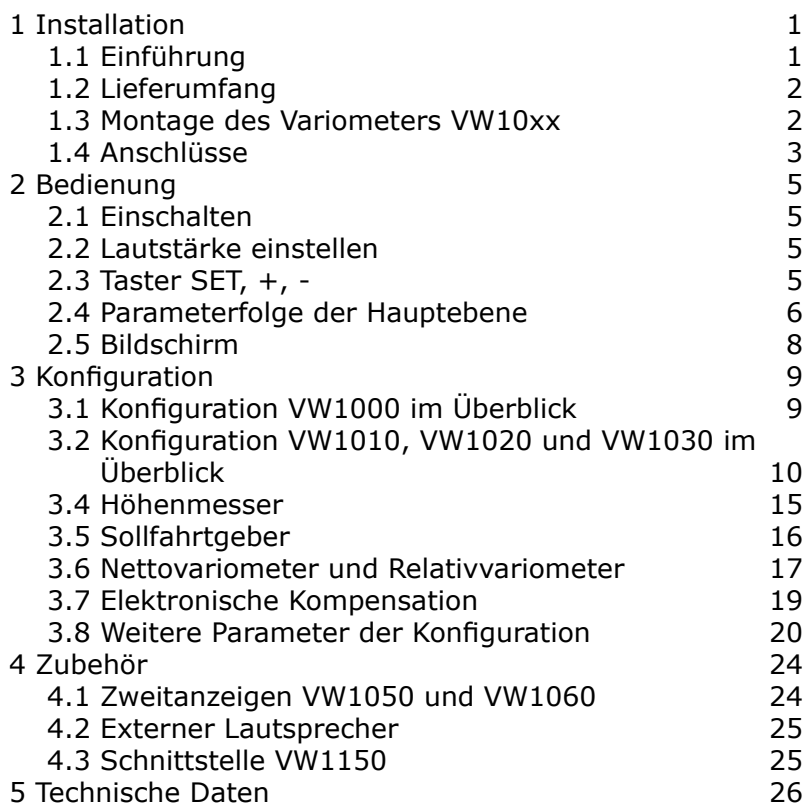

# **1 Installation**

## **1.1 Einführung**

Die Geräte VW1000, VW1010, VW1020 und VW1030 dieser Variometer-Reihe zeichnen sich durch eine kompakte Bauweise, einfache Bedienung und der Westerboer typischen Variometer-Charakteristik aus.

Die Geräte VW1000, VW1010 und VW1020 sind autonome Variometer. Das VW1030 hat keine eigenen Drucksensoren und wir zusammen mit der Heck-Sensorbox VW1230 betrieben.

Die Vertikalgeschwindigkeit wird klassisch durch einen Zeiger eines Rundinstruments dargestellt und kann damit bei allen Lichtverhältnissen sehr gut abgelesen werden. Die Geräte VW1010, VW1020 und VW1030 besitzen zusätzlich ein grafisches LCD-Display. Mittleres Steigen, Höhenangaben, die wahre Fluggeschwindigkeit, Temperatur und Batteriespannung können darauf eingeblendet werden.

Die Variometer dieser Reihe sind durch die globale Genehmigung mittels Eintrag in die Flughandbücher durch den Flugzeughersteller für Segelflugzeuge geeignet. Soweit Höhenangaben und Fluggeschwindigkeiten angezeigt werden, dienen diese zur Ergänzung der zugelassenen mechanischen Instrumente, sollen diese aber in keinem Fall ersetzen.

Die wesentlichen Eigenschaften der vier Gerätevarianten sind:

### **VW1000**

• Düsenkompensiertes E-Vario

### **VW1010**

- Düsenkompensierte E-Vario
- Mittleres Steigen

### **VW1020**

- Elektronisch kompensiertes E-Vario
- Mittleres Steigen
- Sollfahrtgeber
- Netto- und Relativvariometer

### **VW1030**

- Elektronisch kompensiertes E-Vario
- Mittleres Steigen
- Sollfahrtgeber
- Netto- und Relativvariometer
- Nur in Verbindung mit der Heck-Sensorbox VW1230

Falls im nachfolgenden Text vom Vario VW10xx geschrieben wird, so gilt der Text für alle vier Varianten VW1000, VW1010, VW1020 und VW1030 gleichermaßen.

## **1.2 Lieferumfang**

- VW10xx E-Variometer
- Sollfahrt-/Vario-Umschalter (nur VW1020/VW1030)
- Temperatursensor (nur VW1010, VW1020 und VW1030) •
- Integrierter Lautsprecher (zusätzlicher externer Lautsprecher als Zubehör lieferbar)
- Kabel für 12-V-Spannungsversorgung
- Montagematerial

# **1.3 Montage des Variometers VW10xx**

Die Montage des Variometers erfolgt in einem Standard-Rundauschnitt mit 57 mm Durchmesser. Die verwendeten Schrauben sollten dabei nicht mehr als 15 mm in das Gerät hineinragen.

Bitte beachten Sie beim Öffnen der Cockpithaube und

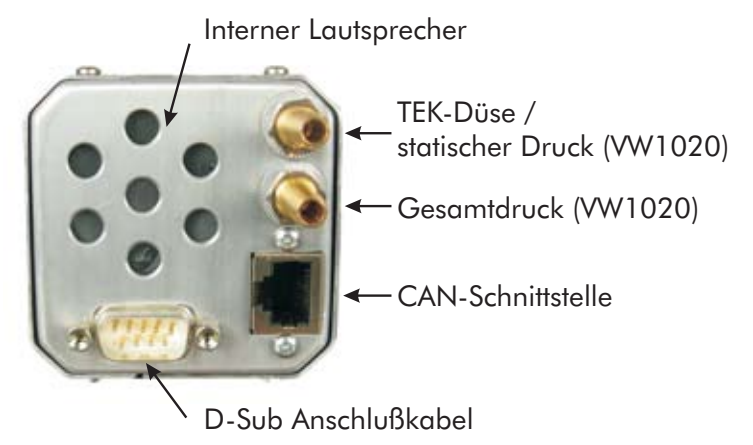

hochstehender Sonne, dass durch deren Brennwirkung das Display beschädigt werden kann.

# **1.4 Anschlüsse**

### **Pneumatische Anschlüsse**

Die Anschlüsse erfolgen wie in der nebenstehenden Abbildung gezeigt. Die TEK-Düse wird an der oberen Schlauchtülle angesteckt. Beim VW1020 wird in der Regel hier der statische Druck angeschlossen (elektronische Kompensation). Es ist aber auch möglich das VW1020 an die TEK-Düse anzuschließen (dann bitte in der Konfiguration einstellen). Dies setzt jedoch voraus, dass der Beiwert der TEK-Düse, eine Eigenschaft zur Beschreibung der Düse, genau bei Eins liegt, da sonst der Sollfahrtgeber nicht korrekt

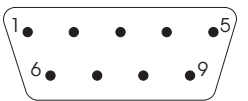

Pinbelegung, bei Ansicht von der Lötseite der Kabelbuchse

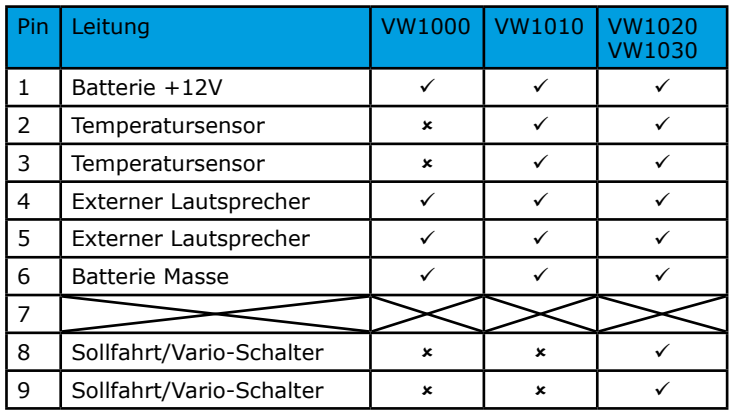

arbeitet. In der Regel gilt die Empfehlung beim VW1020 die statische Druckabnahme zu verwenden. Die Kompensation kann dann bei Bedarf im der Konfiguration angepaßt werden. Beim VW1020 ist eine zweite Schlauchtülle für den Gesamtdruck vorhanden. Beim VW1030 fehlen beide Schlauchtüllen, da die Anschlüsse hier an der Heck-Sensorbox erfolgen.

#### **Elektrische Anschlüsse**

Die elektrischen Anschlüsse für Spannungsversorgung, optionalen externen Lautsprecher, Temperatursensor (VW1010/VW1020/VW1030) und Sollfahrt/Vario-Schalter (VW1020/VW1030) werden im Stecker des D-Sub-Anschlußkabels angeschlossen. Bei Auslieferung liegt den Geräten ein passendes Anschlußkabel bei. Änderungen können von einer sachkundigen Person vorgenommen werden. Dabei ist die Anschlussbelegung zu beachten. Der Umschalter für Sollfahrt/Vario beim VW1020/VW1030 kann als mechanischer Schalter oder als Magnetschalter am Klappengestänge eines Wölbklappenflugzeuges ausgeführt werden. Im geöffneten Zustand des Schalters befindet sich das VW1020 und VW1030 im Vario-Modus, im geschlossenen im Sollfahrt-Modus.

Achtung: Die 12-V-Spannungsversorgung darf nur an die dafür vorgesehenen Pins der D-Sub-Buchse angeschlossen werden. Anderfalls kann das Gerät beschädigt werden! Bitte auch auf korrekte Polarität achten!

Die Stromaufnahme der VW10xx-Variometer ist sehr gering. Selbst bei voller Lautstärke werden nicht mehr als 90 mA verbraucht. Ist eine Zweitanzeige oder die Heck-Sensorbox (nur für VW1030) angeschlossen, werden auch diese Geräte durch das VW10xx versorgt. Es ist daher ausreichend, die Zuleitung zum VW10xx mit 0.315 A (T) abzusichern.

### **CAN-Schnittstelle**

Für die Kommunikation zwischen verschiedenen Westerboer-Geräten wurde der CAN-Bus gewählt, ein Bus, der für die Automobilindustrie entwickelt wurde und sich durch hohe Übertragungsraten und störunempfindliche Datenübertragung auszeichnet. Am VW10xx ist dazu eine RJ45-Buchse montiert, die neben den Daten selbst auch eine 5-V-Spannungsversorgung für angeschlossene Komponenten liefert<sup>1</sup>. Verbunden werden die dafür vorgesehenen Komponenten (zur Zeit: Zweitanzeigen VW1050 und VW1060, Schnittstellenadapter VW1150, Heck-Sensorbox VW1230) mit einem handelsüblichem Patchkabel mit 1:1- Verdrahtung.

<sup>1</sup> Diese 5-V-Versorgung ist aber zum Beispiel nicht geeignet, um ein PDA damit zu betreiben. Dazu ist im VW1150 ein für höhere Ströme ausgelegtes Schaltnetzteil integriert

# **2 Bedienung**

# **2.1 Einschalten**

Das VW10xx besitzt keinen separaten Einschalter. Das Einschalten erfolgt durch Anlegen der 12-V-Spannungsversorgung der Bordbatterie. In der Regel ist in den Flugzeugen ein separater Schalter im Instrumentenbrett eingebaut, der die Bordspannung an die Avionik anlegt. Dadurch konnte für die VW10xx im Interesse der kompakten Bauweise auf einen eigenen Einschalter verzichtet werden. Nach dem Flug sollte das Vario jedoch stromlos geschalten werden, um eine Entladung der Batterie auf Dauer zu vermeiden.

### **2.2 Lautstärke einstellen**

Im normalen Betrieb wird mit der Taste "+" die Lautstärke in 9 Stufen erhöht. Mit der Taste "-" wird sie stufenweise verkleinert. Bei der kleinsten Stufe ist das Audio ausgeschaltet.

# **2.3 Taster SET, +, -**

Nach dem Einschalten startet das VW10xx automatisch im Variomodus. Parameter lassen sich verändern, wenn man mit der "SET"-Taste in ein Menü wechselt. Durch wiederholtes Drücken der "SET"-Taste blättert man durch die verschiedenen Parameter des VW10xx. Mit den Tasten "+" und "-" können dann die Werte für den jeweiligen Parameter verändert werden. Nach Rückkehr in den Variomodus werden die Veränderungen dauerhaft gespeichert.

In den Variomodus springt das VW10xx automatisch nach einer kurzen Dauer (ca. 15 s) zurück, so dass es nicht erforderlich ist nach dem Verändern eines Parameter wieder bis zum Variomodus weiterzublättern.

Als letzten Eintrag in der Abfolge der Hauptebene findet man "Config". Bestätigt man diesen Eintrag durch Drücken der "+"-Taste, gelangt man in die Konfigurationsebene. Dort finden sich Parameter für das Editieren grundsätzlicher Geräteeinstellungen, die in der Regel während eines Fluges nicht verändert werden müssen.

### **2.4 Parameterfolge der Hauptebene**

Die Parameterfolgen der vier Gerätevarianten unterscheiden sich und sind in folgenden Tabellen aufgeführt. Hier werden nur die Parameter der Hauptebene beschrieben, deren Werte auch während eines Fluges gelegentlich verändert werden müssen. Parameter, die in der Regel nur einmal einzustellen sind, finden sich in der Konfigurationsebene und werden weiter unten beschrieben.

Zur Führung durch die Parameterfolge werden deren Namen bei den Geräten VW1010, VW1020 und VW1030 auf dem Display eingeblendet. Darüber findet sich der jeweils aktuelle Wert des Parameters. Beim VW1000, das kein Display besitzt, erfolgt die Führung durch Ausschläge des Zeigers. Zunächst zeigt der Zeiger in den negativen Bereich zur Darstellung der Parameternummer und wechselt danach in den positiven Bereich zur Darstellung des aktuellen Wertes. Um einen hinreichend großen Wertebereich darstellen zu können, werden dazu halbe Skalenschritte verwendet. Zum Beispiel bedeutet ein Zeigerausschlag zunächst nach -1 (Paramter Nr. 1) und anschließend auf +1 (=2 halbe Skalenschritte): Es ist eine mittlere Dämpfung eingestellt

Geändert werden die aktuellen Werte durch Drücken der Tasten  $H + N$  und  $H - N$ .

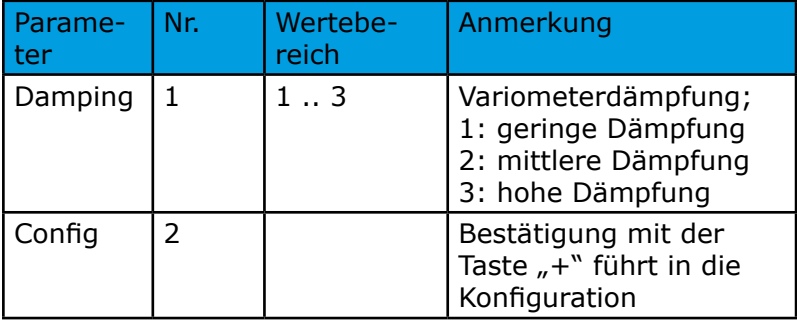

### **Parameterfolge VW1000**

### **Parameterfolge VW1010**

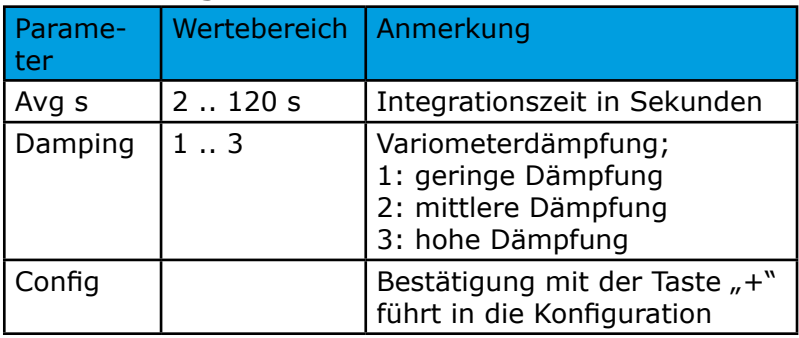

### **Parameterfolge VW1020 und VW10301**

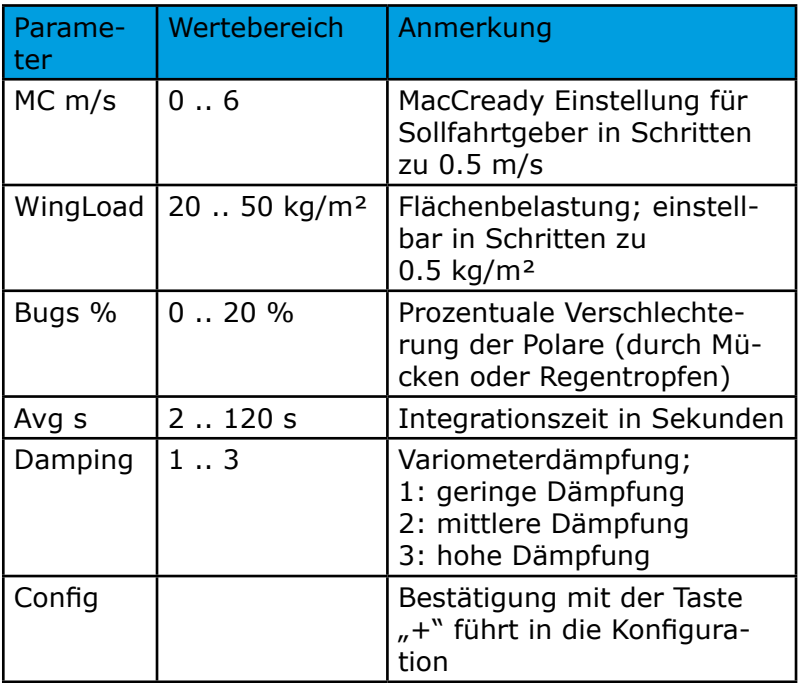

<sup>1</sup> Bei Einstellung der Einheiten für den englischen Sprachraum werden die Parameter MC in Knoten (Bereich 0 .. 12 kts in ganzen Schritten) und Wingload in lb/sqft (Bereich 2 .. 12 in ganzen Schritten) dargestellt.

## **2.5 Bildschirm**

Die folgenden Angaben beziehen sich auf die Gerätevarianten VW1010, VW1020 und VW1030,

die ein LCD-Display besitzen.

### **Statusanzeige beim Einschalten**

Die Geräte zeigen nach dem Einschalten auf dem Display Informationen über die Seriennummer des Gerätes, die Skalierung und die Einheit der Varioanzeige an.

### **Bildschirmaufteilung**

Zentral in der Mitte und mit deutlich größerer Schrift ist im Variomodus das mittlere Steigen nummerisch dargestellt,

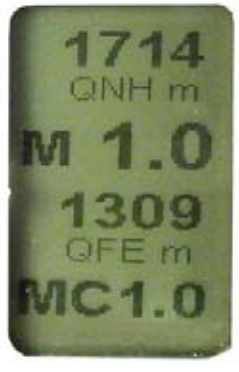

gekennzeichnet durch ein vorangestelltes "M". Beim VW1020 und VW1030 wird hier im Sollfahrtmodus das aktuelle Luftmassensteigen (Nettovario) wiedergegeben, gekennzeichnet durch den Buchstaben "N", der zur besserern Unterscheidung invers dargestellt wird.

Oberhalb und unterhalb der Anzeige des mittleren Steigens sind zwei Parameterzeilen auf dem Display vorhanden, die vom Anwender programmierbar sind. Die zugehörigen Parameter in der Konfiguration lauten "Top" und "Bottom". Wählbar sind alle Höhenangaben (STD, QNH, QFE) in Fuß und Meter, Temperatur (°C und F), die Batteriespannung und beim VW1020 und VW1030 zusätzlich die Fluggeschwindigkeit (TAS).

Beim VW1020 und VW1030 wird außerdem auf der untersten Zeile der MacCready-Wert eingeblendet.

Ist beim VW1030 keine Datenverbindung zu einer Heck-Sensorbox VW1230 vorhanden, wird zur Information der Schriftzug "SENS" in der Mitte des Displays dargestellt.

# **3 Konfiguration**

Wie bereits erwähnt, findet man am Ende der Hauptebene den Eintrag "Config", der nach Bestätigung mit der Taste "+" einen Wechsel in die Konfigurationsebene ermöglicht. Drückt man stattdessen erneut die Taste "SET", wechselt man wieder in den Variomodus.

Aus der Konfigurationsebene gelangt man automatisch wieder in den Variomodus zurück, wenn man ca. 30 s keine Taste betätigt. Ein manueller Wechsel ist ebenfalls möglich. Dazu drückt man solange auf die Taste "SET", bis der Eintrag "Main" auf dem Display erscheint. Nach Bestätigung mit der Taste "+" befindet man sich wieder im Variomodus.

Ein Wechsel in den Variomodus ist erforderlich, falls in der Konfigurationsebene Parameter verändert wurden. Denn erst jetzt werden die geänderten Parameter dauerhaft im internen Speicher gesichert. Wird vorher die Spannungsversorgung unterbrochen, bleiben die alten Werte erhalten.

# **3.1 Konfiguration VW1000 im Überblick**

Da das VW1000 kein Display besitzt, wird - wie in der Hauptebene - der aktuelle Parameter und dessen Wert durch die Stellung des Zeigers angezeigt. Auch hier werden halbe Skalenschritte verwendet. Nachdem der aktuelle Wert auf diese Weise angezeigt wurde, kann er durch Drücken der Tasten "+" und "-" verändert werden. Rücksprung in die Hauptebene erfolgt automatisch nach ca. 10 Sekunden.

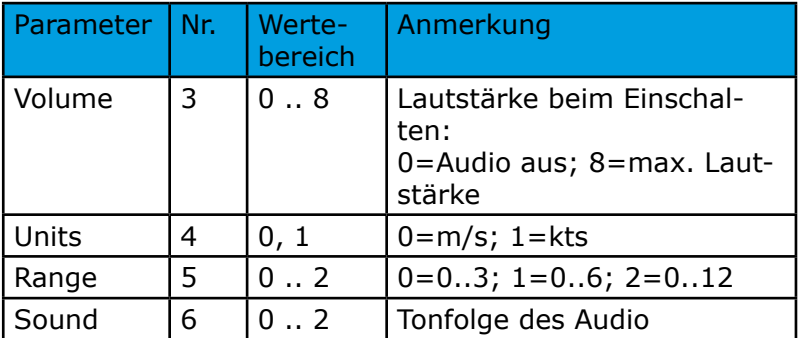

# **3.2 Konfiguration VW1010, VW1020 und VW1030 im Überblick**

Bei den Geräten VW1010, VW1020 und VW1030 erfolgt die Parameterdarstellung wieder auf dem Display

### **Parameterfolge VW1010**

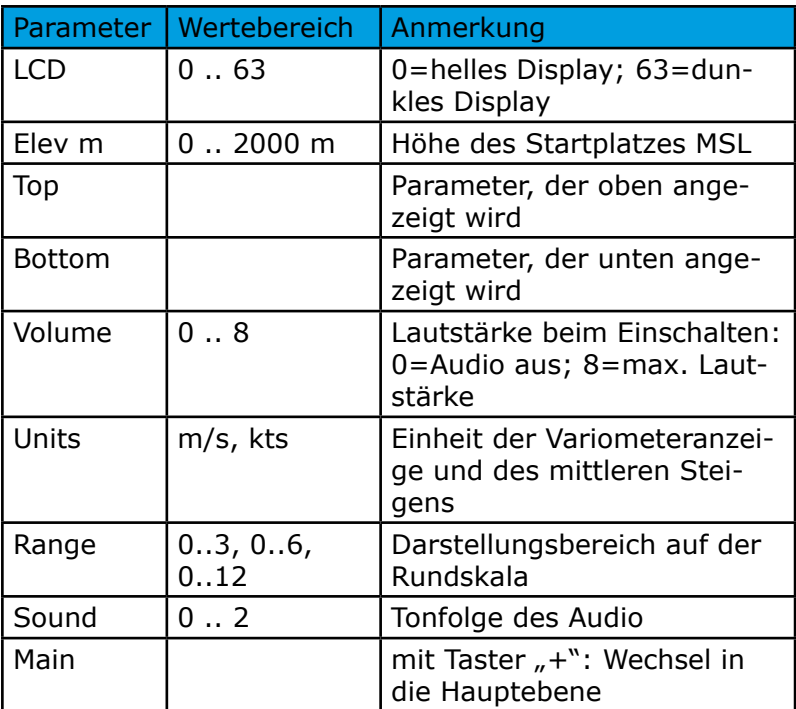

### **Parameterfolge VW1020**

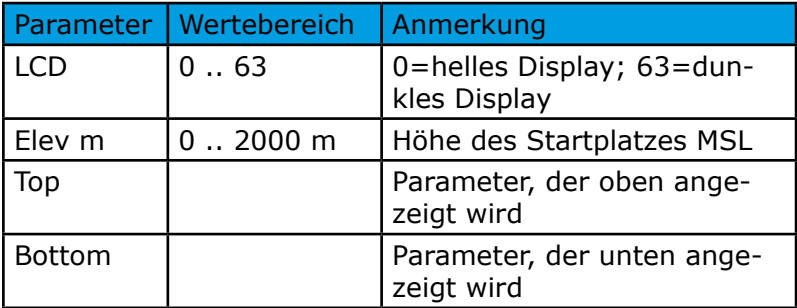

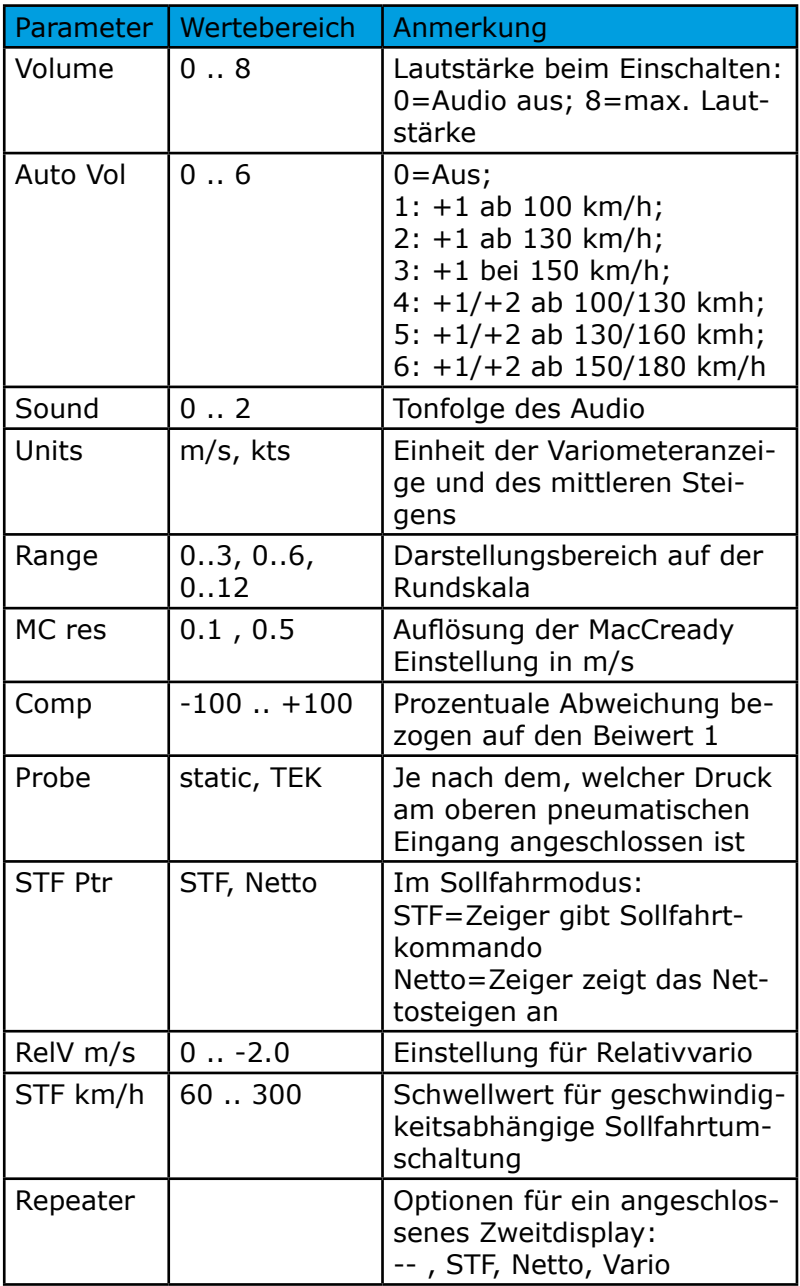

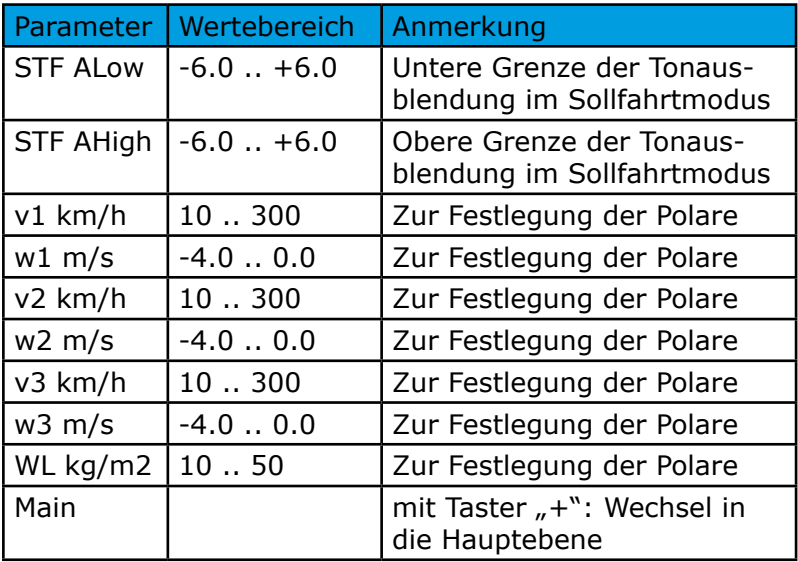

### **Parameterfolge VW1030**

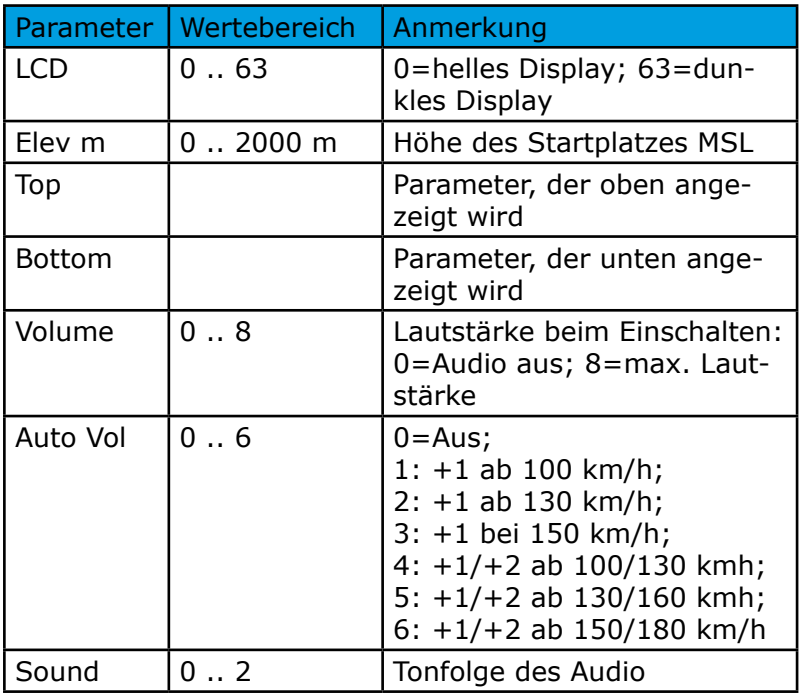

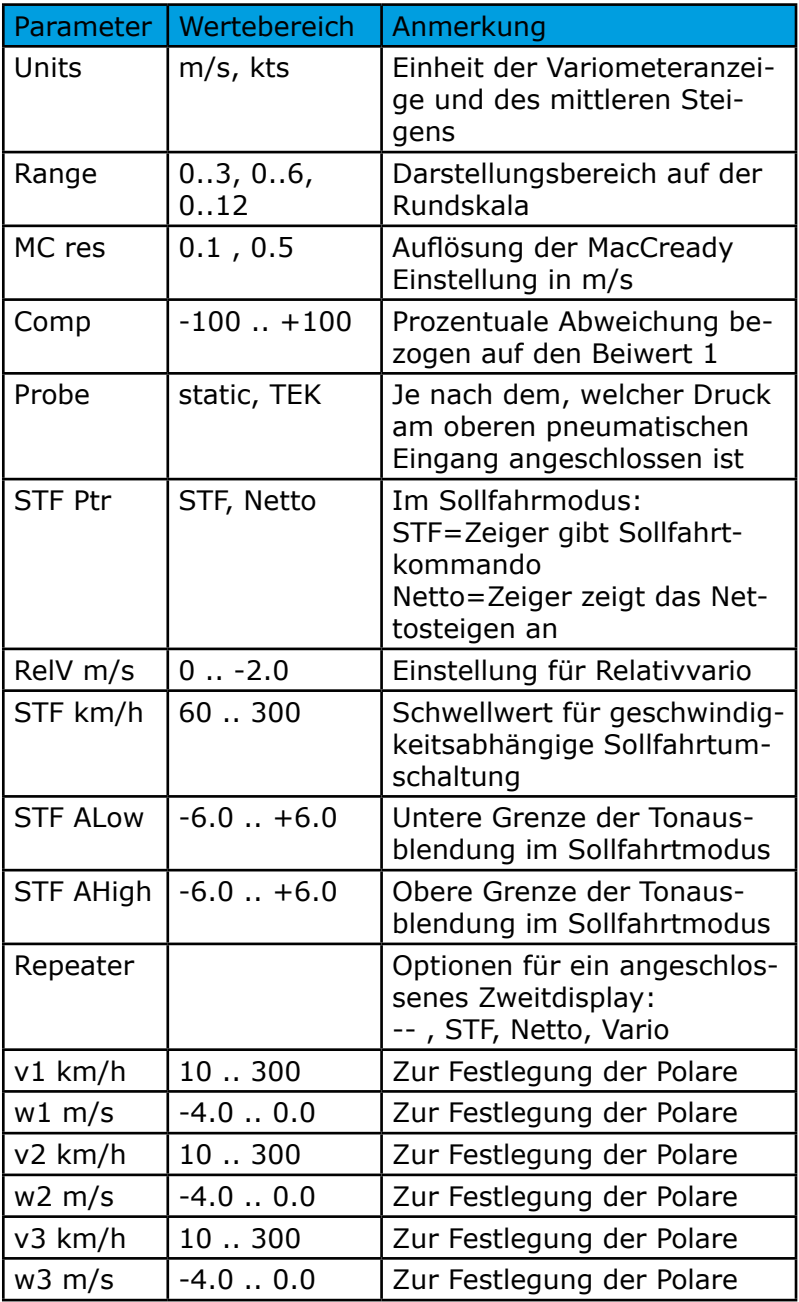

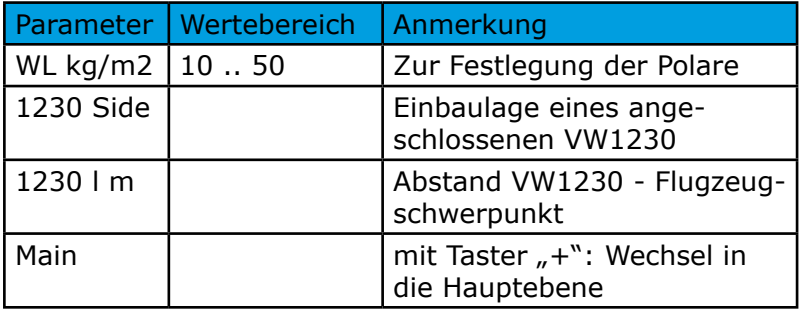

## **3.3 Skalierung und Einheiten**

Für den internationalen Gebrauch können die Variometer VW10xx das Steigen sowohl in Meter pro Sekunde als auch in Knoten anzeigen. Die Umschaltung erfolgt in der Konfigurationsebene. Dann ist auch eine Anpassung der Skalierung notwendig, um einen für den normalen Gebrauch vernünftigen Wertebereich anzeigen zu können. Bei Auswahl der Einheit kts werden auch die Parameter MC, der Schwellwert der automatischen Sollfahrtumschaltung, der Wert für das Relativvario, die Einstellwerte der Polare (VW1020/VW1030) in Knoten angezeigt. Der Parameter "Elev" (siehe nächster Abschnitt) und der Einbauabstand eines VW1230 (nur beim VW1030) wird dann in Fuß eingegeben.

Die Standardeinstellung bei Auslieferung ist Meter pro Sekunde für die Einheit und 0 bis 6 m/s für den Bereich. Damit entspricht ein Skalenteil einem Meter pro Sekunde.

Bei der Einstellung 0 .. 3 arbeitet das VW10xx als Feinvariometer mit 0,5 m/s pro Teilstrich. Um eine Kontrolle über die gewählte Einheit und den Wertebereich zu haben, werden die aktuellen Einstellungen für diese Parameter beim Einschalten auf dem Display des VW1010, VW1020 und VW1030 angezeigt.

## **3.4 Höhenmesser**

VW1010, VW1020 und VW1030 können die Flughöhe auf dem Display anzeigen. Dabei können alle üblichen Bezugsebenen (STD, QNH, QFE) und die Einheiten Meter und Fuß gewählt werden. Die Einstellung erfolgt in der Konfiguration mittels der Parameter "Top" oder "Bottom".

Für QNH und QFE muss vor dem Start die Höhe des Startplatzes über dem Meeresspiegel im Parameter "Elev m" eingetragen werden. Startet man immer auf dem gleichen Platz, ist die Eingabe natürlich nur einmal erforderlich. Nun kann der aktuelle Luftdruck in QNH oder QFE umgewandelt werden.

Eine Besonderheit ergibt sich beim VW1010, das ausschließlich an die TEK-Düse angeschlossen wird. Der damit gemessene Druck entspricht dem statischen Druck in der  $\overline{\text{F}}$ lughöhe abzüglich dem Staudruck<sup>1</sup>. Ermittelt man daraus die

<sup>1</sup> Gilt exakt nur bei einem Beiwert 1 der TEK-Düse.

Flughöhe, so ergeben sich unterschiedliche Werte in Abhängigkeit von der Fluggeschwindigkeit, die stets eine zu große Höhe vortäuschen. Um dennoch brauchbare Höhenangaben zu erhalten, wird im VW1010 eine Konstante vom gemessenen Wert abgezogen, so dass für eine Fluggeschwindigkeit von etwa 120 km/h sich der richtige Wert ergibt. Fliegt man langsamer, ist die angezeigte Höhe niedriger (ca. 30 m bei 85 km/h). Entsprechend ist die angezeigte Höhe für höhere Geschwindigkeiten größer (30 m bei 150 km/h).

Ist ein VW1020 oder die Heck-Sensorbox beim VW1030 an der TEK-Düse angeschlossen, so wird zusammen mit dem Wert des Gesamtdruckes der statische Druck berechnet. Eine Korrektur der Höhe ist damit nicht erforderlich.

### **3.5 Sollfahrtgeber**

Beim VW1020 und VW1030 kann mit einem Umschalter vom Vario- in den Sollfahrtmodus (STF: Speed to Fly) gewechselt werden. In der Regel wird man den Umschalter als Kipphebelschalter am Knüppel montieren. Alternativ kann man bei Flugzeugen mit Wölbklappe einen Magnetschalter am Klappengestänge montieren, so dass die Umschaltung beim Verändern der Klappenstellung automatisch erfolgt.

Es ist aber auch möglich die Umschaltung automatisch in Abhängigkeit der Fluggeschwindigkeit zu steuern. Dazu kann man in der Konfiguration mit dem Parameter "**STF km/h**" die Schwelle für die automatische Umschaltung vorwählen. Fliegt man schneller als die Schwellgeschwindigkeit, stellt das VW1020/VW1030 den Sollfahrtmodus ein. Unterschreitet man die Schwellgeschwindigkeit um mehr als 5 km/h, schaltet die Automatik des VW1020/VW1030 wieder in den Variomodus zurück.

Schalterabhängige und automatische Umschaltung sind dabei logisch mit einer Oder-Funktion verknüpft. Ist mindestens eine der beiden Varianten in der Sollfahrtstellung, arbeitet auch das VW1020/VW1030 im Sollfahrtmodus. Möchte man auf die Automatik verzichten, beläßt man die Schwellengeschwindigkeit auf dem maximalen Wert von 300 km/h, die ja in der Regel nicht überschritten wird. Möchte man immer mit der Automatik fliegen, läßt man den mechanischen Umschalter in der Vario-Position oder verzichtet

gänzlich auf das Montieren eines Schalters. Denn ein offener Kontakt am D-Sub-Stecker ist gleichbedeutend mit dem Vario-Modus der mechanischen Umschaltung. Unserer Erfahrung nach ist die mechanische Variante vorzuziehen, da damit ein häufiges unbeabsichtigtes Umschalten beim Fliegen mit einer Geschwindigkeit um den Schwellenwert vermieden werden kann. Es sei aber dem persönlichen Geschmack eines jeden Piloten überlassen, welche Methode er bevorzugt.

Die Sollfahrt hängt vom Eigensinken des Flugzeuges bei einer bestimmten Fluggeschwindigkeit und dem erwarteten Steigen im nächsten Aufwind ab. Das Eigensinken wird aus der Flugzeugpolare (zur Eingabe der Flugzeugpolare siehe weiter unten) entnommen, die für eine bestimmte Flächenbelastung gilt, und das erwartete Steigen wird als MacCeady-Wert eingegeben.

Ist für den Sollfahrtmodus die Anzeige als Sollfahrtgeber (Parameter "STF Ptr") gewählt, muss man langsamer fliegen (ziehen), wenn der Zeiger nach oben ausschlägt und schneller fliegen (drücken) bei negativen Werten. Das Audio verhält sich analog dazu.

### **3.6 Nettovariometer und Relativvariometer**

Statt des mittleren Steigens wird im Sollfahrtmodus auf dem Display das aktuelle Steigen der durchflogenen Luftmasse (Nettosteigen) nummerisch angezeigt, gekennzeichnet mit einem "N", das invers dargestellt ist. Damit erhält man eine von der Fluggeschwindigkeit unabhängige Information über die vertikale Geschwindigkeit der Luftmasse, die eine Entscheidung zum Einstieg in die Thermik bei jeder Geschwindigkeit erleichtert. Statt des Sollfahrtkommandos kann das Nettovario auch direkt auf den Zeiger gelegt werden (Parameter "STF Ptr" auf "Netto"). Das Audio arbeit dabei weiter als Sollfahrtgeber.

Manche Piloten möchten statt dem Nettosteigen gerne eine Information angezeigt bekommen, welches Flugzeugsteigen beim Einkurven zu erwarten ist. Dies bezeichnet man als Relativsteigen. Der Wert ist das aktuelle Nettosteigen (Luftmassensteigen) verringert um einen Betrag, der dem polaren Sinken beim Kurbeln entspricht. Die Geräte VW1020

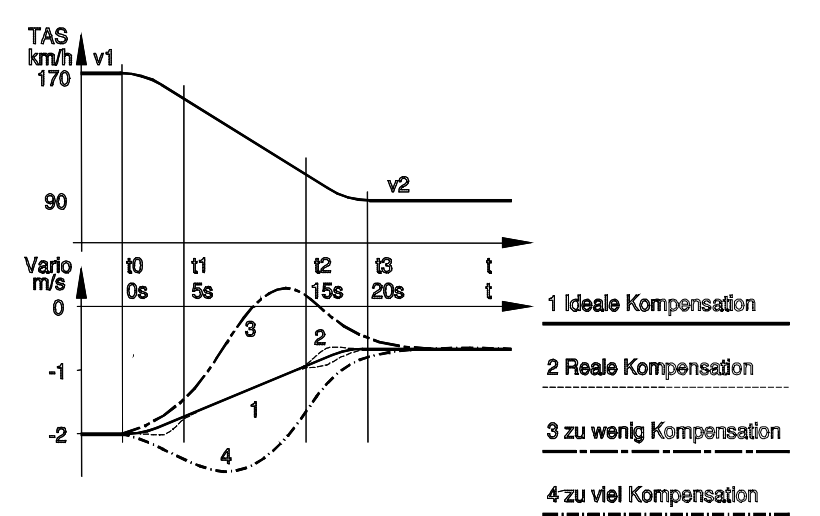

und VW1030 ermöglichen die Anzeige des Relativsteigens. Dazu wird das polare Sinken beim Kurbeln im Parameter "RelV" eingetragen. Möglich ist eine Einstellung von 0 bis zu -2.0 m/s<sup>1</sup>. Bei der Einstellung "0" wird das Nettosteigen angezeigt. Zur Anzeige des Relativsteigens wird aus der Flugzeugpolare das Sinken für die Geschwindigkeit beim Kreisflug entnommen.

Zu beachten ist bei der Einstellung als Relativvario, dass beim Durchflug eines Steiggebietes mit einer Geschwindigkeit, die deutlich von der gewählten Geschwindigkeit für den Kreisflug abweicht, das Luftmassensteigen nicht mehr direkt abzulesen ist.

Damit der Sollfahrtmodus korrekt arbeiten kann, ist die Flugzeugpolare einzugeben. Universell funktioniert dies bei den Variometern VW1020 und VW1030, indem man drei Wertepaare der Polare eingibt, bestehend aus der Fluggeschwindigkeit und dem zugeordneten polarem Sinken. Durch quadratische Approximation kann daraus mit hinreichender Genauigkeit das polare Sinken für den gesamten relevanten Geschwindigkeitsbereich berechnet werden.

Es empfiehlt sich die drei Wertepaare bei der Geschwindigkeit des geringsten Sinkens (v1), der des besten Gleitens (v2) und bei einer deutlich höheren Geschwindigkeit (v3), die in der Regel beim Flug selten überschritten wird, zu wählen.

<sup>- 18 -</sup> 1 Entsprechend 0 bis -4.0 Knoten bei englischen Einheiten.

Entsprechend sind die Werte in die Parameter "v1 km/h", "**w1 m/s**", "**v2 km/h**", "**w2 m/s**", "**v3 km/h**", "**w3 m/s**"1. Jede Polare gilt für eine bestimmte Flächenbelastung. Die Flächenbelastung der verwendeten Polare wird im Parameter "WL kg/m2" eingetragen. Bei Auslieferung ist eine Polare für Flugzeuge wie ASW19 vorgegeben.

Im Flug sind dann nur noch der MacCready-Wert und die aktuelle Flächenbelastung als Parameter der Hauptebene einzugeben.

## **3.7 Elektronische Kompensation**

Das VW1020 oder VW1030 benötigt für einen auf die Totalenergie kompensierten Betrieb keine TEK-Düse. Die Kompensation erfolgt rechnerisch aus den Messwerten für den statischen und den Gesamtdruck. Nach allen bisher vorliegenden Rückmeldungen bereitet die Kompensation keine Schwierigkeiten. Gerade dort, wo mit einer TEK-Düse oft unbefriedigende Ergebnisse erzielt worden sind, funktioniert die elektronische Kompensation gut.

Optimale Werte für das Variometer erhält man, wenn die Änderung des statischen Drucks durch den Höhenverlust beim Vorwärtsgleiten durch den Staudruck der Fluggeschwindigkeit ausgeglichen wird. Bei einer TEK-Düse spricht man in diesem Fall von einem Beiwert "1". Das VW1020/VW1030 ist so programmiert, dass sich die Drücke in gleicher Weise kompensieren.

Treten Abweichungen vom exakten Verhältnis der Druckänderungen auf, muss man eine TEK-Düse - zum Beispiel durch Verändern der Messschlitze - anpassen. Per Software geht dies natürlich wesentlich einfacher. Im VW1020/VW1030 wird dazu der Parameter "**Comp**" angepaßt. Bei Überkompensation wird der Parameter "Comp" ins Negative verändert, bei Unterkompensation ins Positive.

Prüfen kann man die Kompensation durch Flugversuche in ruhiger Luft ohne Thermik. Dabei lassen sich kleine Abnahmefehler der Messdrücke ausgleichen. Für die Praxis ist dabei der "Hochziehfall" relevant.

Die Messflüge werden stets mit einer festen Anfangsge-

<sup>1</sup> Bei englischen Einheiten wird die Polare mit entsprechenden Werten in Knoten eingetragen.

schwindigkeit (z. B. v1=170 km/h wie in der Abbildung) begonnen. Dann wird zügig und zur Vermeidung von Beschleunigungseinflüssen mit großem Bahnradius auf eine niedrigere Geschwindigkeit v2 (z. B. 90 km/h) hochgezogen.

Im Idealfall folgt die Variometeranzeige dabei exakt dem polarem Sinken (Linie 1). Schlägt das Vario beim Hochziehen verstärkt ins Positive aus (Linie 3), liegt Unterkompensation vor. Bei einem Ausschlag ins Negative (Linie 4) liegt Überkompensation vor.

Fehler werden meist durch eine ungünstige Druckabnahme für den statischen Druck hervorgerufen. Gute Ergebnisse erzielt man in der Regel mit einer statischen Druckabnahme an der Rumpfröhre. Am besten sind Mehrfachdüsen (Prandtl-Rohr) geeignet, die sowohl den statischen Druck als auch den Gesamtdruck am Leitwerk abnehmen.

### **3.8 Weitere Parameter der Konfiguration**

Im Folgenden werden weitere Parameter der Konfiguration erläutert.

#### **Volume**

Mit dem Parameter "Volume" lässt sich die Lautstärke vorwählen, mit der das Audio beim Einschalten des Varios startet.

#### **Auto Vol**

Abhängig von der Geschwindigkeit wird die Lautstärke des Audios um eine beziehungsweise 2 Stufen erhöht. Bei Einstellung "Null" ist die Lautstärkeautomatik ausgeschalten. Um die geeigneste Einstellung herauszufinden, erproben Sie im Fluge (bei Einstellung Null), wann eine Erhöhung um eine Stufe oder zwei Stufen wünschenswert ist. Nach dem Flug können Sie dann die geeignete Variante auswählen.

Dieser Parameter ist nur bei den Versionen VW1020 und VW1030 vorhanden, das diese eine Fahrtmessung beinhalten.

#### **Sound**

 $-20 -$ Drei verschiedene Tonfolgen können für das Audiosignal ausgewählt werden. Der Wert Null ist die Standardtonfolge der Westerboer Variometer. Die Unterscheidung des Signals erfolgt primär durch die Variation der Unterbrecherintervalle.

Damit ist eine sehr gute Differenzierung durch das Gehör gewährleistet. Bei der Einstellung 1 wird die Unterscheidung stärker durch Variation der Tonhöhe, weniger durch die Unterbrecherfolge erreicht. Bei Einstellung 2 wird das Gewicht noch stärker zu Gunsten der Tonhöhe verschoben.

### **LCD**

Der Parameter "LCD" stellt den Kontrast des Displays ein. Standard ist der Wert 32. Bei kleineren Werten wird das Display blasser, bei höheren dunkler. Bei einer angeschlossenen Zweitanzeige VW1060 wird dessen Display in gleicher Weise eingestellt.

### **Top, Bottom**

Diese Parameter legen fest, welche Daten in der oberen und unteren Zeile des Displays dargestellt werden. Auswählen kann man unter folgenden Daten:

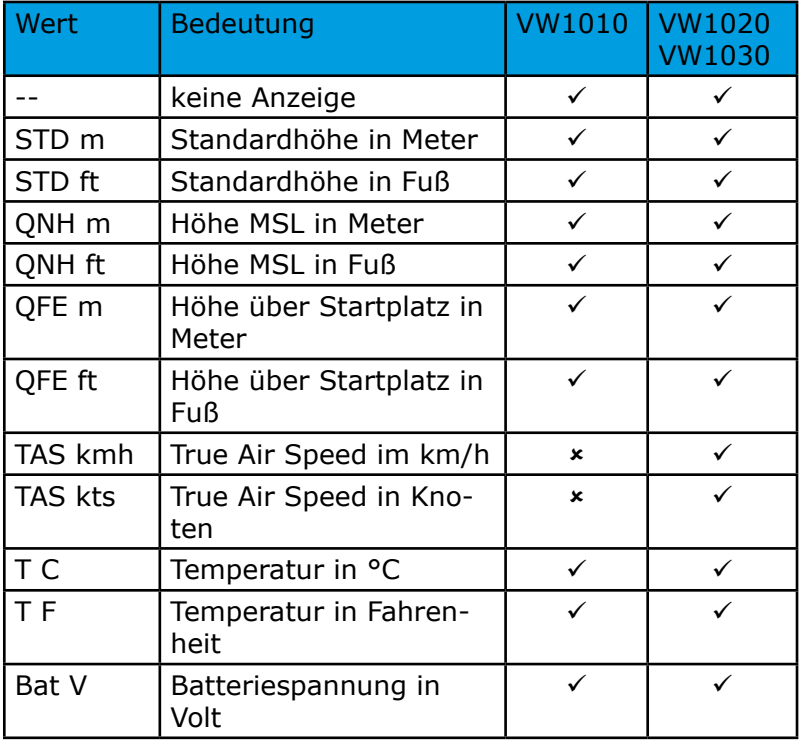

#### **MC Res**

Beim VW1020 und VW1030 kann die Auflösung der MacCready Einstellung auf 0.1 m/s oder 0.5 m/s festgelegt werden. In der Regel wird die Auflösung in 0.5-m/s-Schritten ausreichen und eine schnelle Umschaltung gewährleisten. Will man für den Endanflug den Sollfahrtgeber feiner steuern, empfiehlt sich die höhere Auflösung von 0.1 m/s.

#### **STF ALow und STF AHigh**

Gilt für die Variometer VW1020 und VW1030 mit Sollfahrtgeber. Im Sollfahrtmodus kann hier das Audiosignal in einem definierten Bereich stumm gestellt werden. Der Bereich ist in weiten Grenzen frei einstellbar. Mit STF ALow wählt man den unteren Schwellwert, mit STF AHigh den oberen Schwellwert. Ist zum Beispiel ALow =  $-1.0$  und AHigh =  $+0.5$ eingestellt, so wird das Audiosignal im Sollfahrtmodus bei Werten zwischen -1.0 und +0.5 ausgeblendet. Bei Werten kleiner -1.0 und größer +0.5 dagegen ist das Sollfahrtsignal zu hören. Die Grenzwerte können in dem Bereich -0.6 bis +0.6 in 0.1-Schritten frei gewählt werden.

#### **Repeater**

Diese Einstellung ist beim VW1020 und VW1030 möglich. Eine angeschlossene Zweitanzeige VW1050 oder VW1060 gibt in der Standardkonfiguration das Signal wieder, welches auch am Variometer VW10xx angezeigt wird. Wird das VW10xx im Variomodus betrieben, zeigt auch die Zweitanzeige das Flugzeugsteigen an. Schaltet man das Hauptgerät in den Sollfahrtmodus um, werden auch am Zweitgerät die entsprechenden Werte dargestellt. Für den Betrieb in einem Doppelsitzer wird dies auch die sinnvollste Einstellung sein.

Man kann die Zweitanzeige aber auch dafür verwenden, um zwei Werte gleichzeitig darzustellen. Zum Beispiel das Flugzeugsteigen am Hauptgerät und das Nettosteigen an der Zweitanzeige. Dazu wird der Zweitanzeige mit dem Parameter "repeater" eine feste Funktion zugewiesen. Folgende Einstellungen sind möglich:

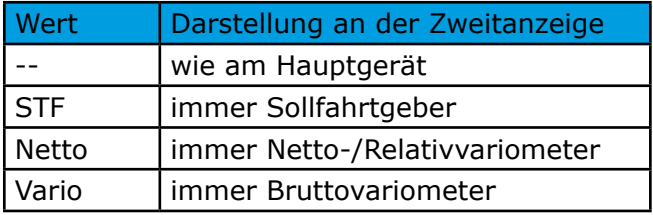

### **1230 side, 1230 l**

Diese Parameter sind nur beim VW1030 vorhanden. Sie sind notwendig, um in der Sensorbox VW1230 die Absenkbewegung des Leitwerks relativ zum Flugzeugschwerpunkt bei Ziehen am Höhenruder auszugleichen.

Die Heck-Sensorbox VW1230 muss mit seiner Grundfläche parallel zu einer Ebene liegen, die durch die Hoch- und Längsachse des Flugzeuges aufgespannt wird. Dabei gibt es zwei mögliche Orientierungen: Der Deckel der Sensorbox liegt rechts beziehungsweise links, wenn man hinter dem Leitwerk stehend in Flugrichtung blickt. Mit dem Parameter "1230 side" wird dies eingetragen.

Mit dem zweiten Parameter "1230 l m" wird die Entfernung der Sensorbox zum Flugzeugschwerpunkt in Metern (bzw. Fuß bei englischen Einheiten) eingetragen.

# **4 Zubehör**

## **4.1 Zweitanzeigen VW1050 und VW1060**

Als Zubehör sind Zweitanzeigen verfügbar. VW1050 ist ein reines Zeigerinstrument, während das VW1060 ein zusätzliches LCD besitzt, auf dem die gleichen Parameter zur Anzeige kommen wie bei den Geräten VW1010 und VW1020.

Angeschlossen werden die beiden Zweitanzeigen über ein Patchkabel an den RJ45-Buchsen (CAN-Anschluss) der

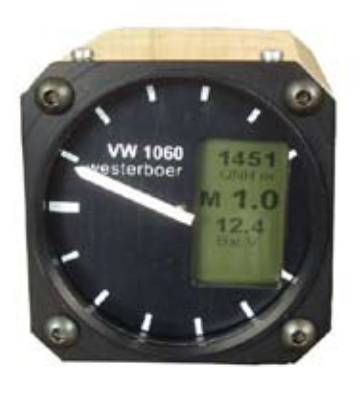

VW10xx Variometer. Neben den Daten erfolgt über dieses Kabel auch die Spannungsversorgung der Geräte VW1050 und VW1060. Es ist also keine separate Spannungsversorgung erforderlich.

Die Skalierung und die Einheiten für den Zeiger werden beim Einschalten vom Variometer VW10xx übernommen und bei der Version VW1060 auf dem Display kurz angezeigt. Ändert man

beim VW1010, VW1020 oder VW1030 die Einstellungen für die Parameterzeilen "Top" und "Bottom", so werden diese Änderungen an das VW1060 übertragen und dort ebenfalls ausgeführt.

In Verbindung mit den Variometern VW1020 oder VW1030 können die beiden Zweitanzeigen auch als zusätliche Anzeige einer festen Messgröße verwendet werden. Zum Beispiel zur Anzeige des Bruttovariometers auf dem Variometer und des Nettovariometers auf der Zweitanzeige. Näheres ist im Abschnitt 3.8 beim Parameter "Repeater" beschrieben.

## **4.2 Externer Lautsprecher**

Für Doppelsitzer und für Flugzeuge, deren Instrumentenpilz rundum geschlossen ist, wird ein externer Lautsprecher empfohlen.

## **4.3 SCHNITTSTELLE VW1150**

Die Schnittstelle VW1150 hat einerseits einen Eingang für den CAN-Bus und kann damit Daten mit den VW10x0- Variometern austauschen. Andererseits sind drei COM-Ports vorhanden, an denen Logger, Flarm und PDA (PNA) angeschlossen werden können.

Die Schnittstelle VW1150 ermöglicht das Steuern der Datenströme zwischen den angeschlossenen Komponenten. Filterfunktionen, mit deren Hilfe bis zu zehn verschiedene Datensätze pro Port gezielt weitergeleitet oder geblockt werden können, entlasten zudem die angeschlossenen Geräte. In der Konfiguration kann die Baudrate für jeden COM-Port von 1200 bis 115200 Baud gewählt werden.

In der Schnittstelle VW1150 ist ein Schaltnetzteil integriert, das eine Ausgangsspannung von 5V mit einer Belastbarkeit bis zu 2,5A liefert. Damit können angeschlossene PDA direkt versorgt werden.

Für eine detaillierte Beschreibung der Schnittstelle VW1150 verweisen wir an dieser Stelle auf die Bedienungsanleitung des Gerätes. Für eine Kopplung der Variometer VW10x0 mit der Schnittstelle VW1150 ist mindestens die Firmwareversion 1.06 beim Variometer erforderlich.

# **5 Technische Daten**

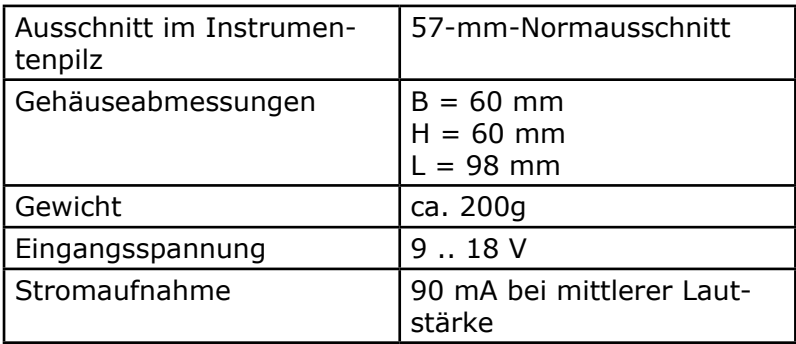